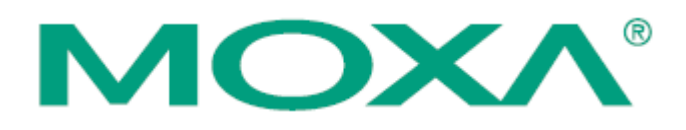

# **Серия NPort IA5450A**

Руководство по аппаратной установке

*Второе издание, июль 2010*

## **1. Обзор**

Сервер NPort IA – простое и надежное устройство, обеспечивающее подключение промышленного оборудования с последовательным интерфейсом к сетям Ethernet. Сервер поддерживает несколько режимов работы: TCP Server, TCP Client, UDP, Real COM, Pair Connection и Ethernet Modem. Во всех режимах осуществляется прозрачная передача данных с интерфейсов RS-232/422/485, гарантируя полную совместимость с существующим ПО и обеспечивая простое подключение таких устройств как контроллеры, датчики, измерительные приборы, двигатели, электроприводы, сканнеры штрих-кода и дисплеи операторов.

## **2. Комплект поставки**

Перед началом работы с NPort IA5450A убедитесь, что комплект поставки включает следующие компоненты:

- 1 сервер NPort IA5450A,
- Компакт-диск с документацией и ПО,
- Краткое руководство по установке NPort IA5450A.

## Опционально:

- DR-4524 источник питания 24 В (пост.), 45Вт/2А; входное напряжение 85 ~ 264 В (перем.), монтаж на DIN-рейку
- DR-75-24 источник питания 24 В (пост.), 75Вт/3.2А; входное напряжение 85  $^{\circ}$  264 В (перем.), монтаж на DIN-рейку
- DR-4524 источник питания 24 В (пост.), 120Вт/5А; входное напряжение 88 ~ 132 В (перем.) или 176 ~ 264 В (перем.), монтаж на DIN-рейку.
- WK-46 настенный монтажный кронштейн

*Сообщите своему торговому представителю, если какой-либо элемент отсутствует или поврежден.* 

## **3. Описание аппаратной части**

Каждая модель серии NPort IA5450A имеет 4 последовательных порта RS-232/422/485 ("3 в 1") с разъемами DB9, которые расположены на передней панели устройства, и 8-контактный терминальный блок, расположенный на верхней части устройства, для подключения электропитания и релейного выхода.

#### **Внешний вид NPort IA5450A:**

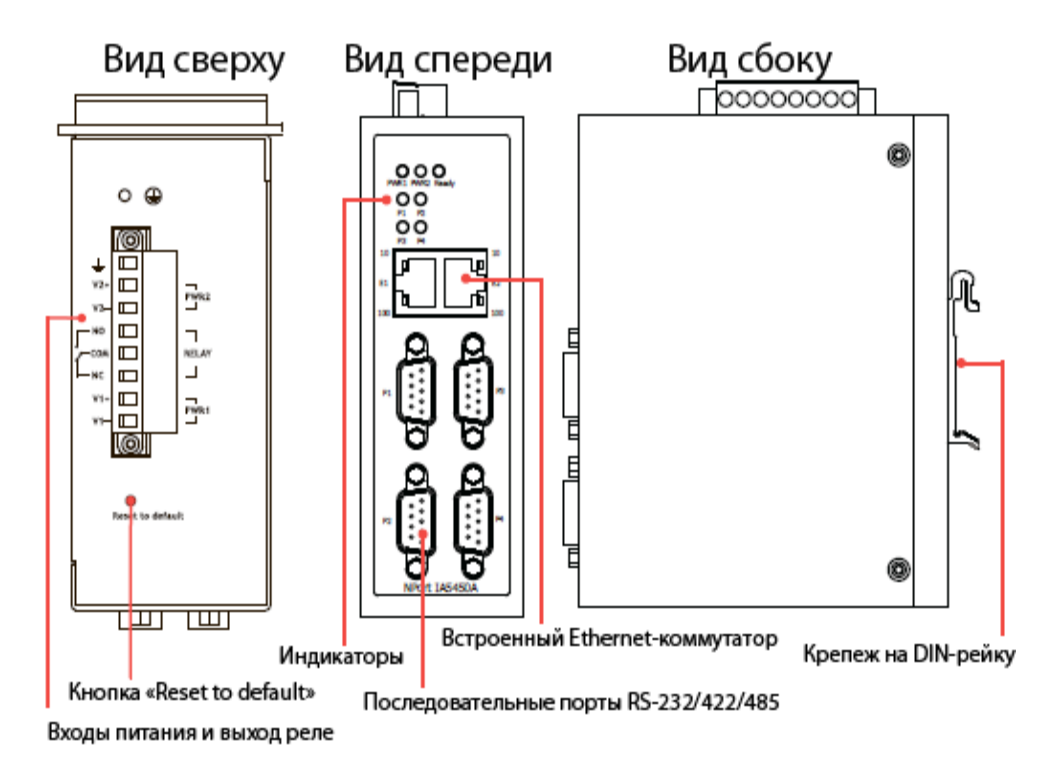

**Кнопка перезагрузки (Reset)** – нажмите и удерживайте кнопку 5 сек. для загрузки настроек по умолчанию:

Чтобы нажать на кнопку перезагрузки, используйте тонкий предмет. После нажатия светодиодный индикатор Ready будет мигать. Как только индикатор перестанет мигать (примерно через 5 сек.), настройки по умолчанию будут загружены. После этого отпустите кнопку перезагрузки.

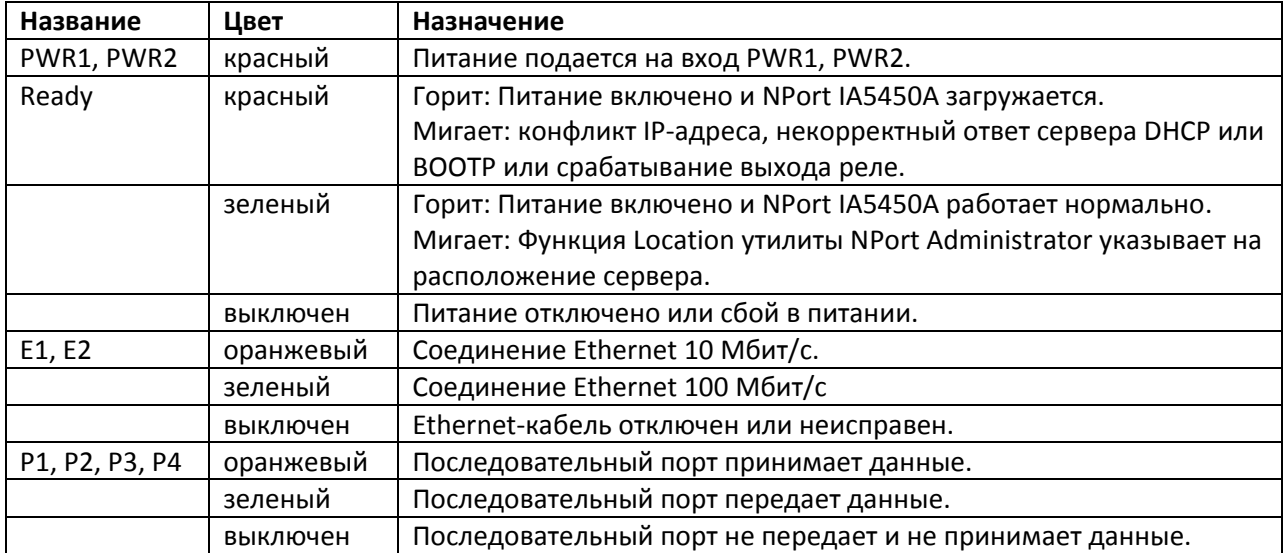

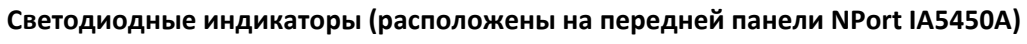

## **4. Установка устройства.**

- **ШАГ 1:** Подключите NPort IA5450A к источнику электропитания. Клеммы терминального блока NPort IA5450A подключите к линии питания постоянного тока 12-48 В или к соответствующему адаптеру питания.
- **ШАГ 2:** Подключите NPort IA5450A в сеть Ethernet. Для подключения к сетевому концентратору или коммутатору используйте стандартный «прямой» Ethernet-кабель. Если NPort IA5450A может быть подключен напрямую к вашему компьютеру через Ethernetпорт, то используйте для соединения «перекрёстный» Ethernet-кабель.
- **ШАГ 3:** Соедините последовательный порт NPort IA5450A с устройством, имеющим последовательный интерфейс.
- **ШАГ 4:** NPort IA5450A может быть установлен на DIN-рейку или на стену. Для монтажа на DIN-рейку, надавите на ползунок и правильно приложить устройство к DIN-рейке, пока оно "не встанет" на место. Для монтажа на стену, установите набор для настенного монтажа (опционально), а затем ввинтите устройство на стену. Оба варианта монтажа показаны на рисунках.

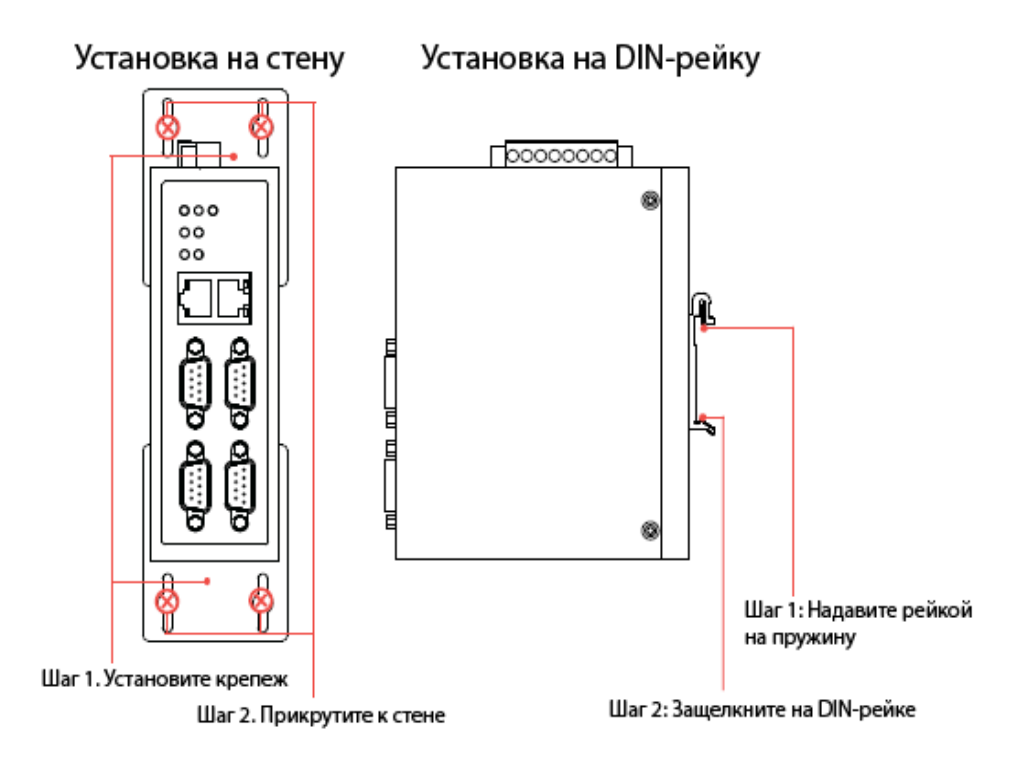

#### **5. Установка ПО**

Для установки пакета ПО NPort Administration Suite вставьте диск с документацией и ПО (Document & Software CD) в дисковод CD-ROM. В открывшемся окне установки нажмите кнопку Installation Administration Suite и следуйте инструкциям на экране. Для дополнительной информации о ПО NPort Administration Suite нажмите кнопку Documents и выберите NPort IA5450A Series User's Manual, чтобы открыть pdf-версию руководства пользователя.

#### **6. Схемы расположения выводов и подключения кабелей**

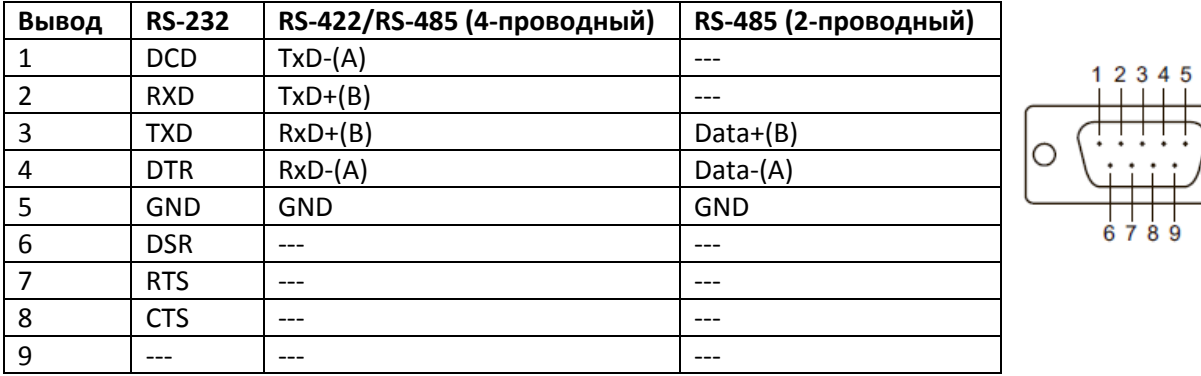

Расположение выводов разъема RS-232/422/485 (DB9 «папа»):

Опционально доступны два кабеля для подключения NPort IA5450A к устройствам с последовательным интерфейсом RS-232. Ниже приведены схемы подключения каждого из двух кабелей.

#### **Кабель DB9 «мама» к DB9 «папа»**

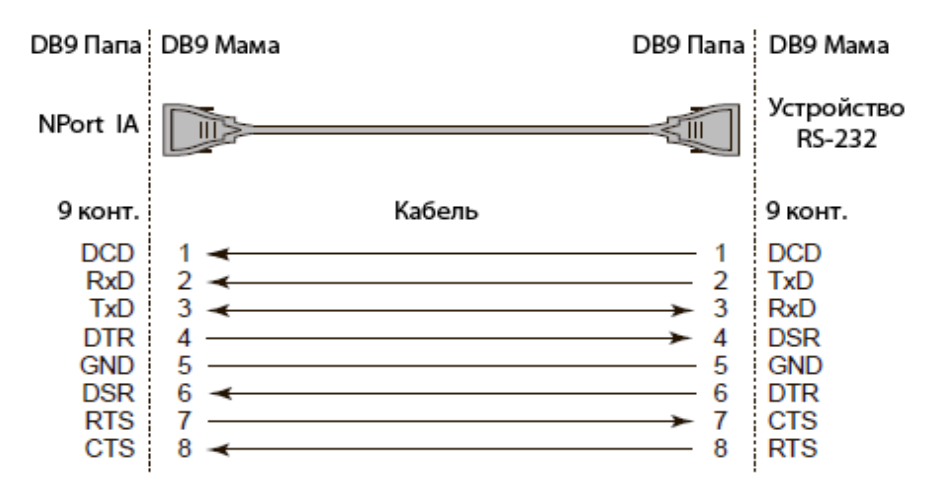

#### **Кабель DB9 «мама» к DB25 «папа»**

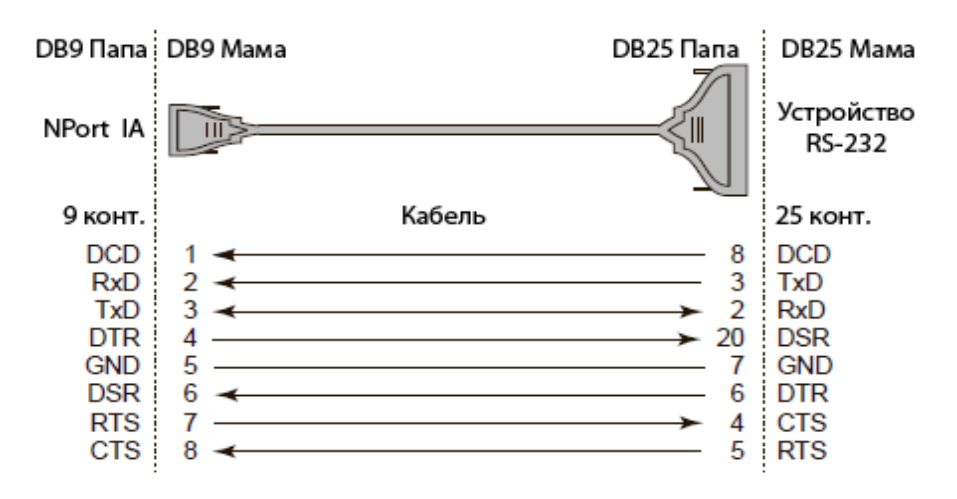

#### **7. Технические спецификации**

- Питание: NPort IA5450A: 12  $\sim$  48 В (пост.), 374 мА (при 12 В), 184 мА (при 24 В) NPort IA5450AI: 12 ~ 48 В (пост.), 512 мА (при 12 В), 242 мА (при 24 В)
- Рабочая температура: 0 ~ 60°С для стандартных моделей, -40 ~ 75°С для моделей с широким диапазоном температур
- Относительная влажность: 5 ~ 95%
- Габаритные размеры (ШхДхВ): 45,8 х 134 х 105 мм
- Защита от перенапряжения: 1 КВ для последовательных портов 1 КВ для портов LAN
- Защита от импульсных помех: 15 КВ для всех сигналов
- Электромагнитная изоляция: 1,5 КВ для Ethernet
- Защита линий питания: 4 КВ пробой (EFT), EN-61000-4-4

## 2 КВ перенапряжение, EN61000-4-5

• Сертификаты: CE/FCC Class A, UL 508, LVD, ATEX, Class 1 Div. 2/Zone 2

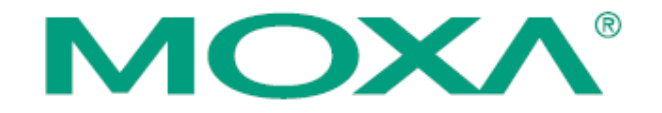

Официальный дистрибьютор MOXA в России ООО «Ниеншанц-Автоматика» [www.nnz](http://www.nnz-ipc.ru/)-ipc.ru [www.moxa.ru](http://www.moxa.ru/) sales@[moxa.ru](mailto:sales@moxa.ru) support@[moxa.ru](mailto:support@moxa.ru)